# ワンタイムパスワードアプリ 利用者マニュアル

# <スマートフォン編>

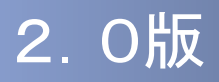

### はじめに

このたびは、「ワンタイムパスワードアプリ」をご利用いただき、ま ことにありがとうございます。

●ワンタイムパスワードアプリをご利用の前に、本書をご覧になり、 正しくお取り扱いください。

取扱説明書(本書)のご使用にあたって

- **目次 P. 3**
- 用語索引 → P.61

#### ご注意

・本書の一部、または全部を無断で転載することは、禁止されております。

- ・本書の内容は、将来予告無しに変更する場合があります。
- ・記載されている会社名、製品名およびサービス名等は、各社の商標または登録商標です。

### ワンタイムパスワード利用者マニュアル訂正表

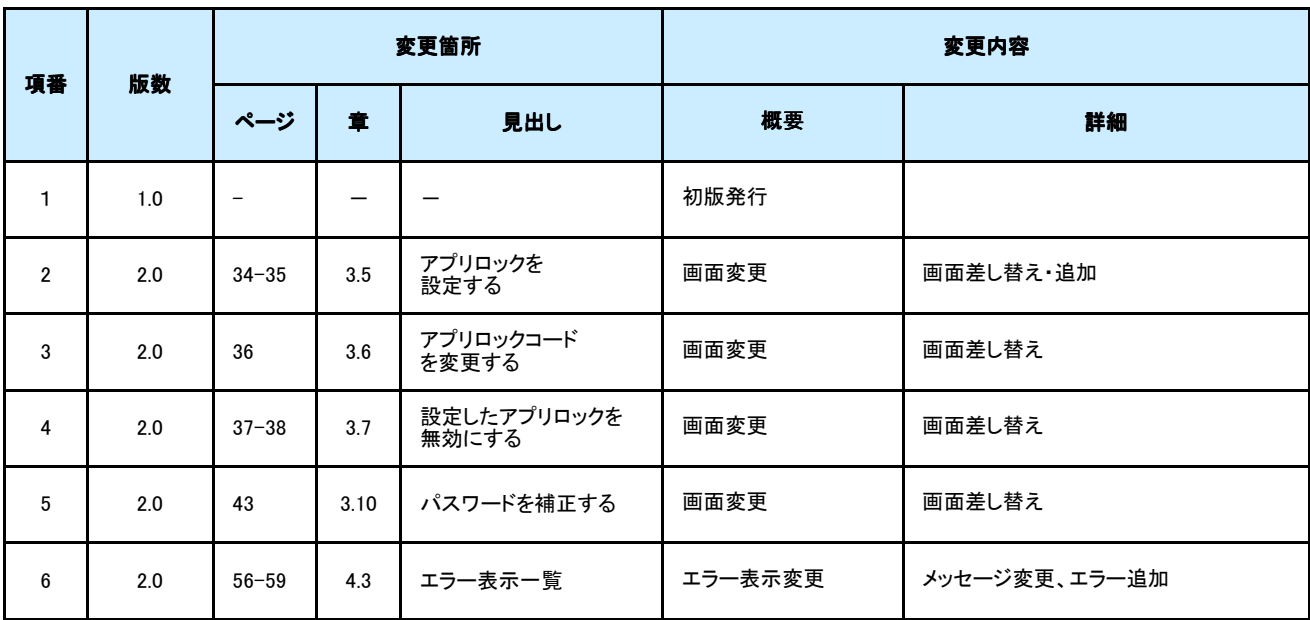

# 目次

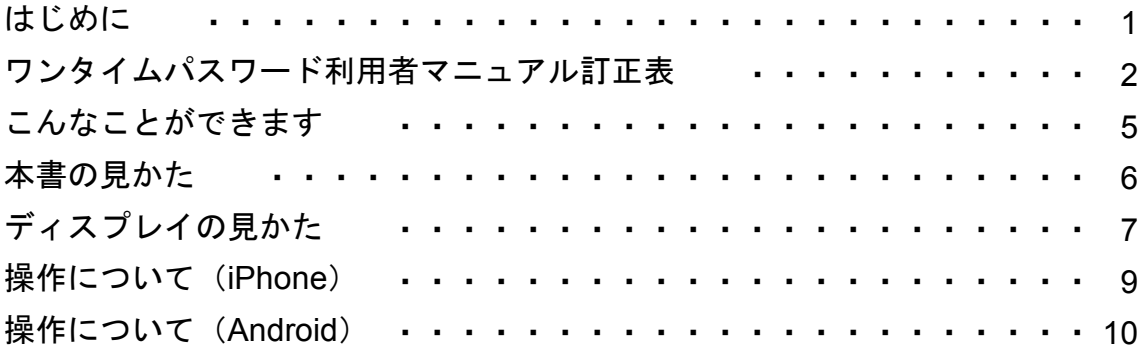

### 1. 初期設定

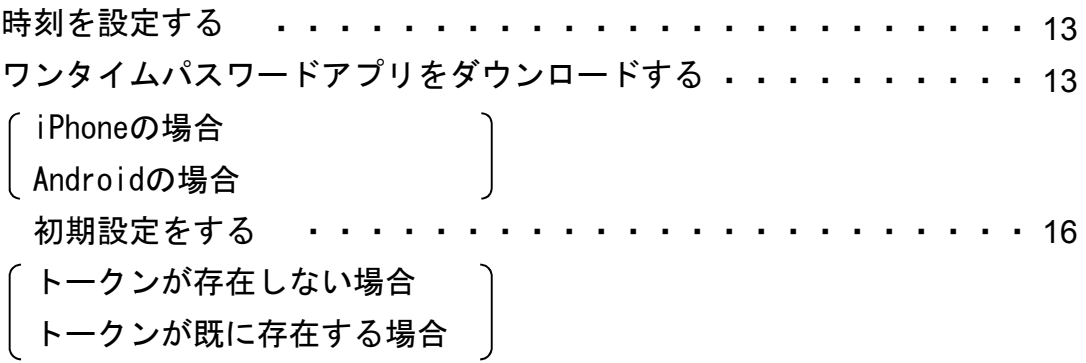

### 2. 基本操作

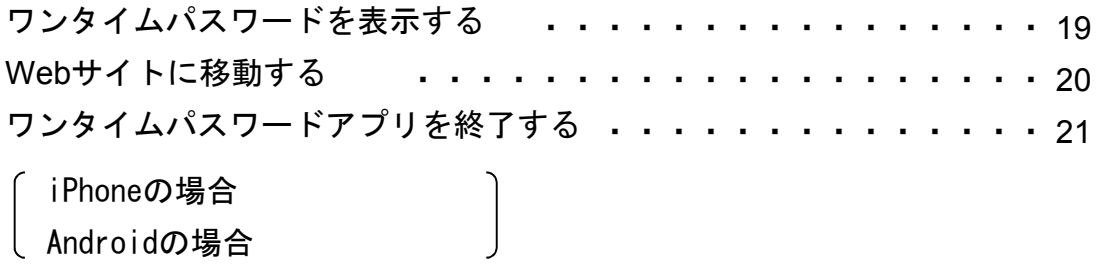

目 次

# 3. 応用操作

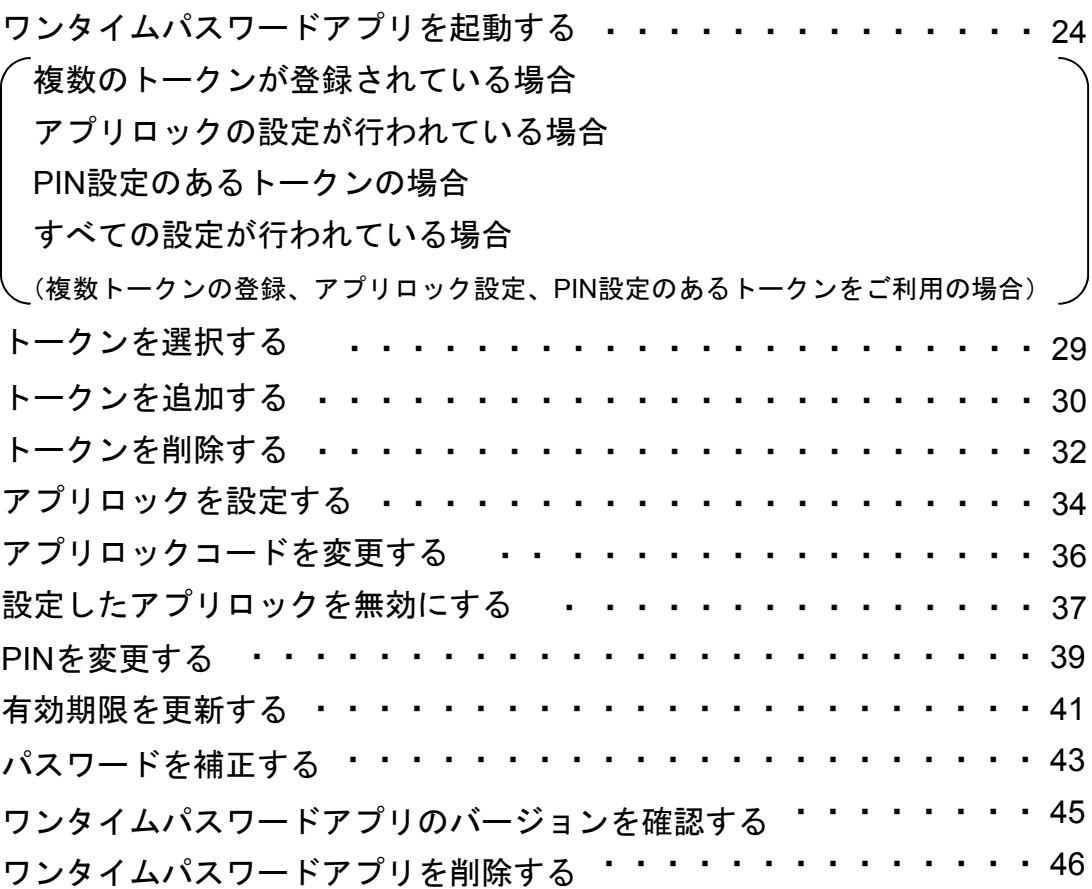

### 4. 困ったときは

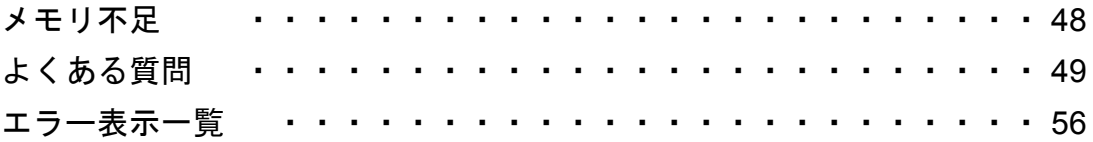

# 5. 付録

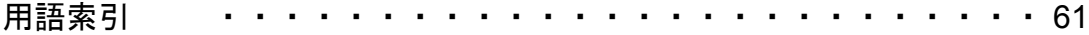

目 次

# こんなことができます

#### ■ ワンタイムパスワードアプリとは

「ワンタイムパスワードアプリ」とは、1分間に1回変化するワンタイムパスワードを 表示させる、iPhone / Android用アプリケーションです。

ワンタイムパスワードを使用することにより、たとえインターネット上でパスワードを - シングイー・・・・・・ - ことハン、ここにない、たこだイング・イン・エー・・・・・・ - ここ 証を非常に安全に行うことができます。

本アプリは以下のような特徴を持っています。

●スマートフォンに格納できるため、持ち運びが便利です。

●**1**つのアプリに**10**個までのトークン(パスワードを生成する機能)を 格納できます。

●アプリロック機能を設定できます。(任意)

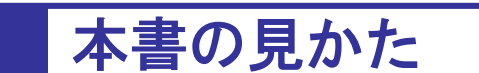

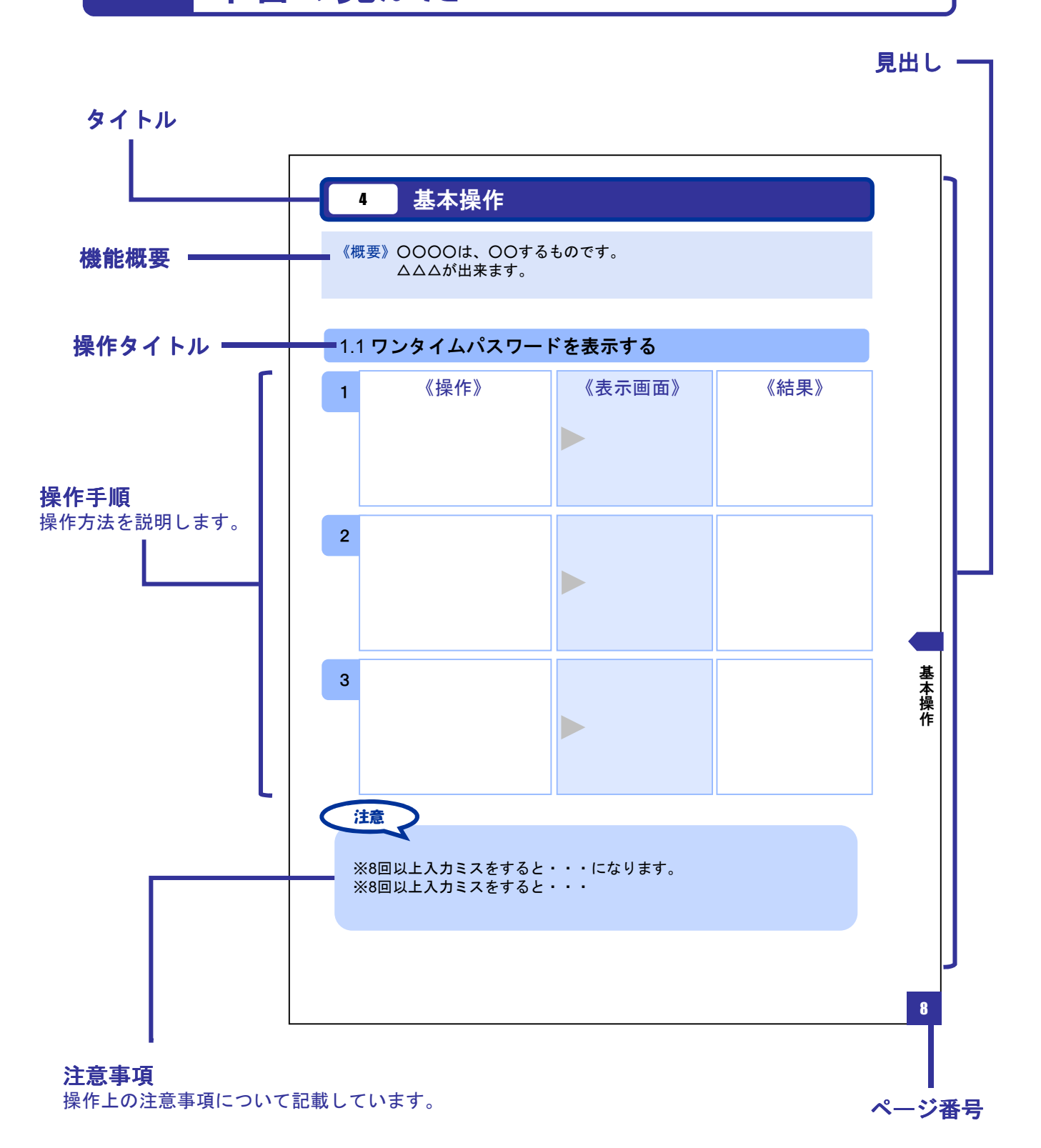

#### 本書で記載されている画面は、実際の画面とは異なる場合があります。 操作の目安としてご利用ください。

# ディスプレイの見かた

■ 操作画面

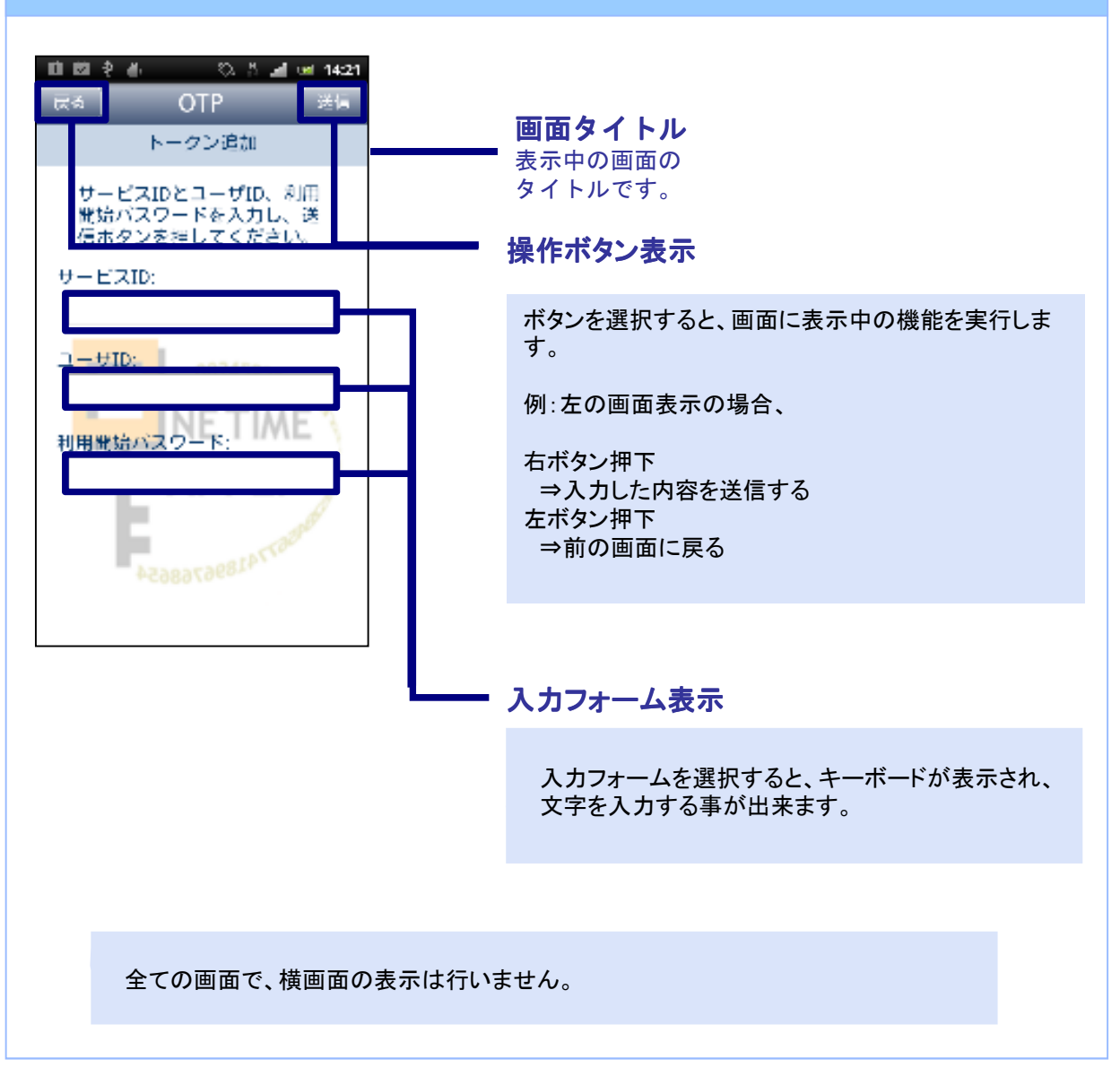

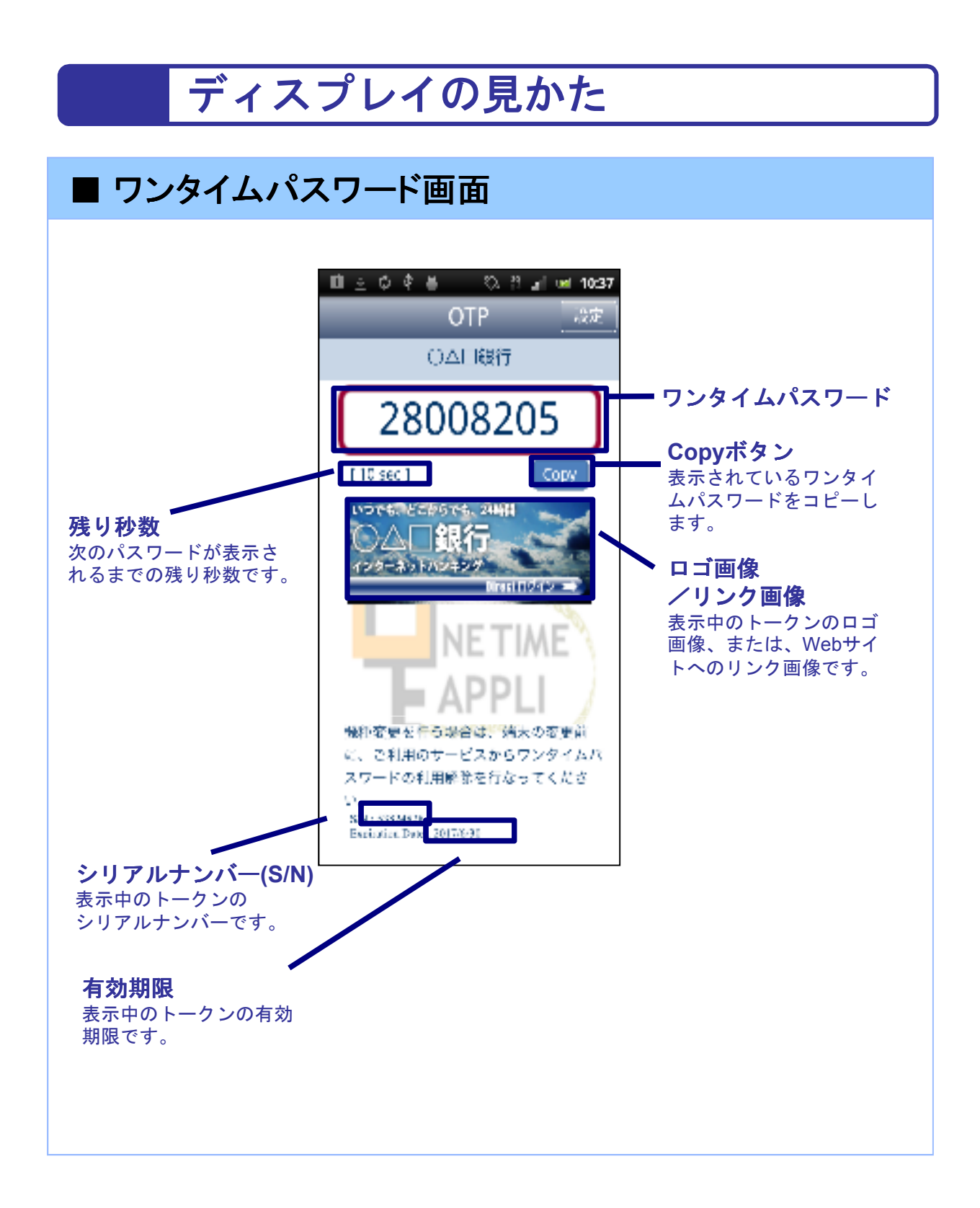

# 操作について (iPhone)

ワンタイムパスワードアプリ(iPhone版)は、 タッチパネルとホームボタンを使って操作します。

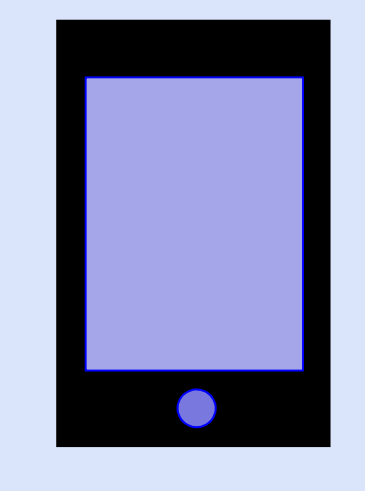

・ホームボタン

ボタンの表記

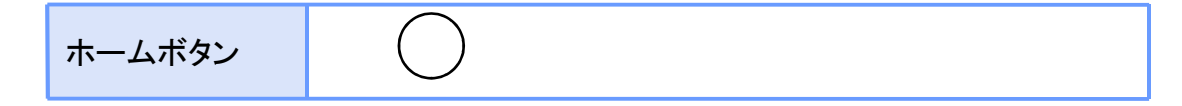

# 操作について(Android)

ワンタイムパスワードアプリ(Android版)は、 タッチパネルと下記キーを使って操作します。

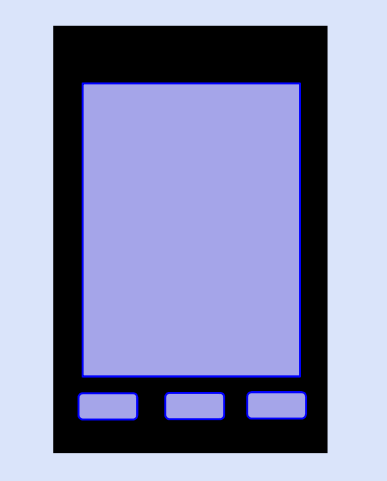

・バックキー ・ホームキー ・メニューキー

ボタンの表記

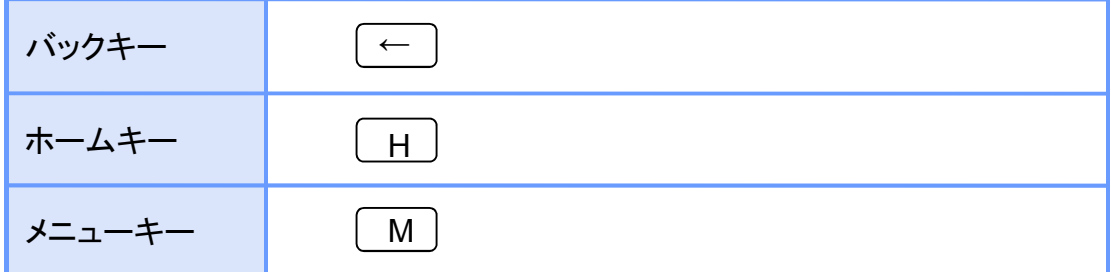

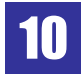

#### フィーチャーフォン型の端末は、以下のキーを使って操作できます。

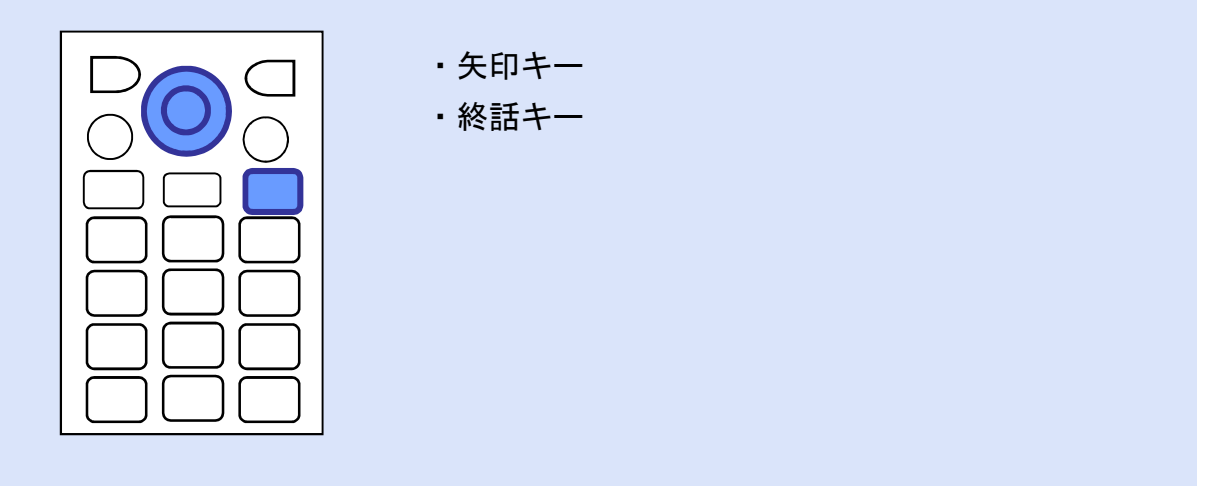

#### ボタンの表記

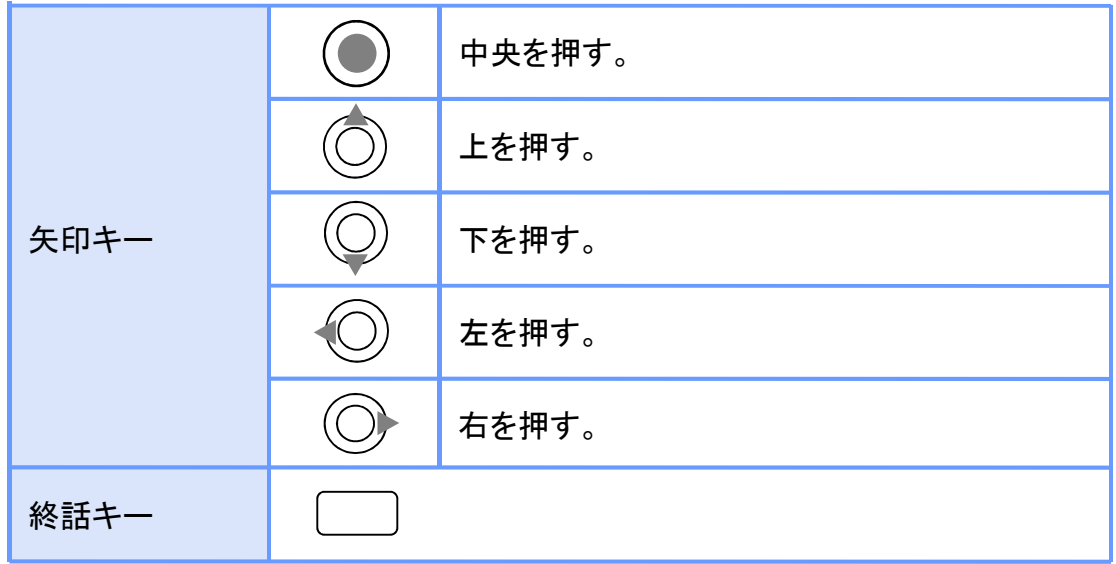

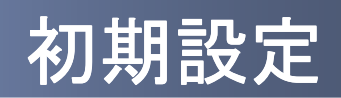

1 初期設定

#### **1.1** 時刻を設定する

スマートフォンの日時が正しいことを確認します。

本アプリをご利用になる前に、お使いのスマートフォンの日時を正しく設定してください。 設定方法につきましては、スマートフォンに付属の取扱説明書をご確認ください。

初 期  $\sim$ 

定

### **1.2** ワンタイムパスワードアプリをダウンロードする

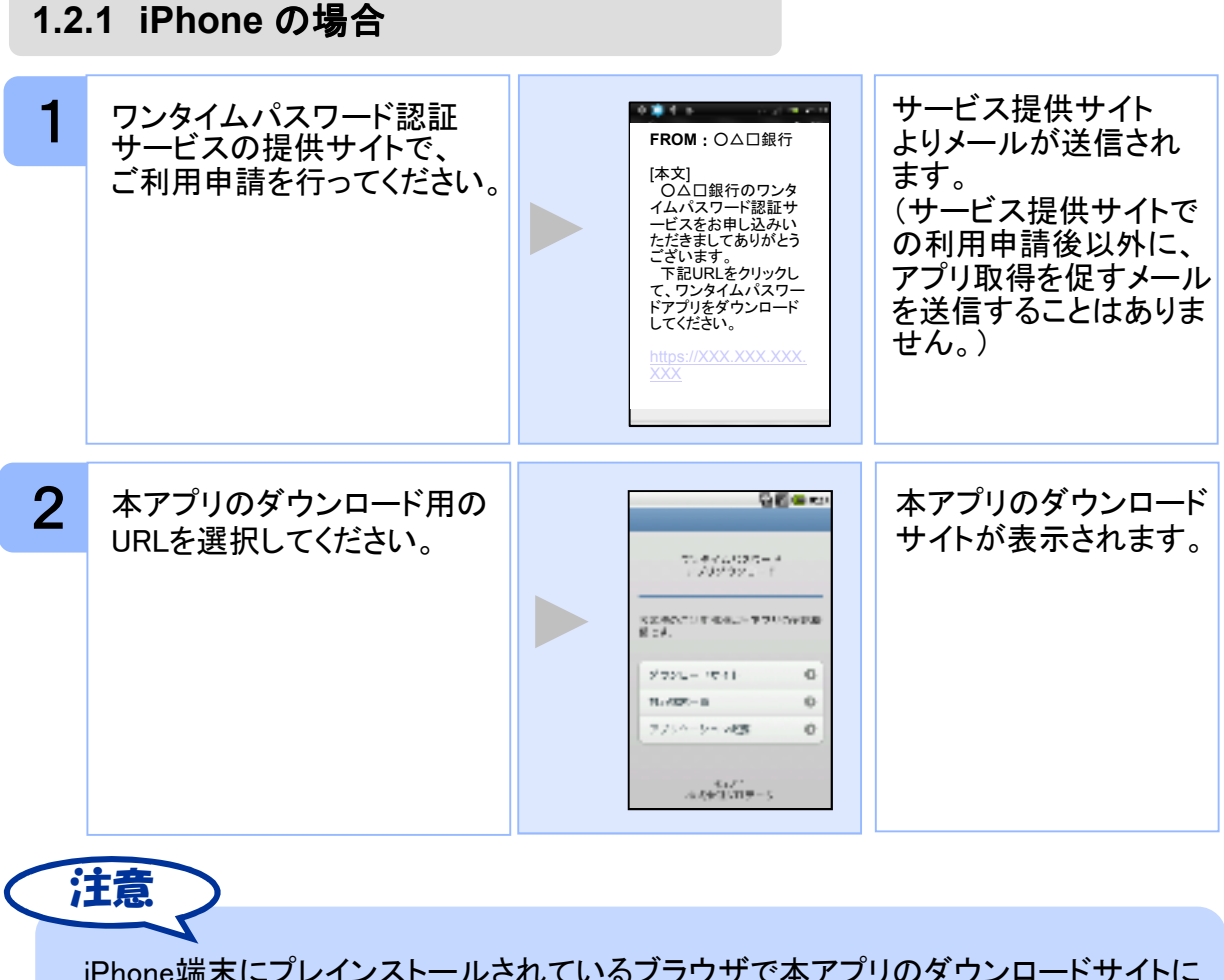

iPhone端末にプレインストールされているブラウザで本アプリのダウンロードサイトに アクセスしてください。既に本アプリをダウンロードされている場合は、ダウンロードは 必要ありません。

Copyright©2011-2013 NTT DATA CORPORATION 13

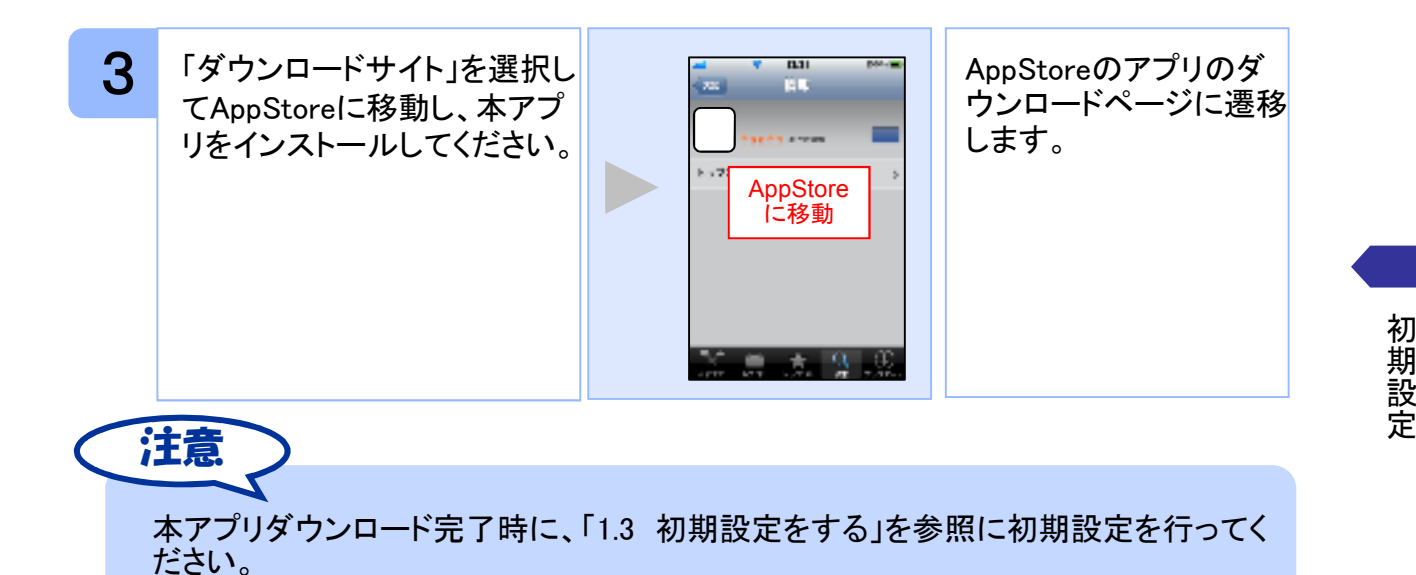

#### **1.2.2 Android** の場合

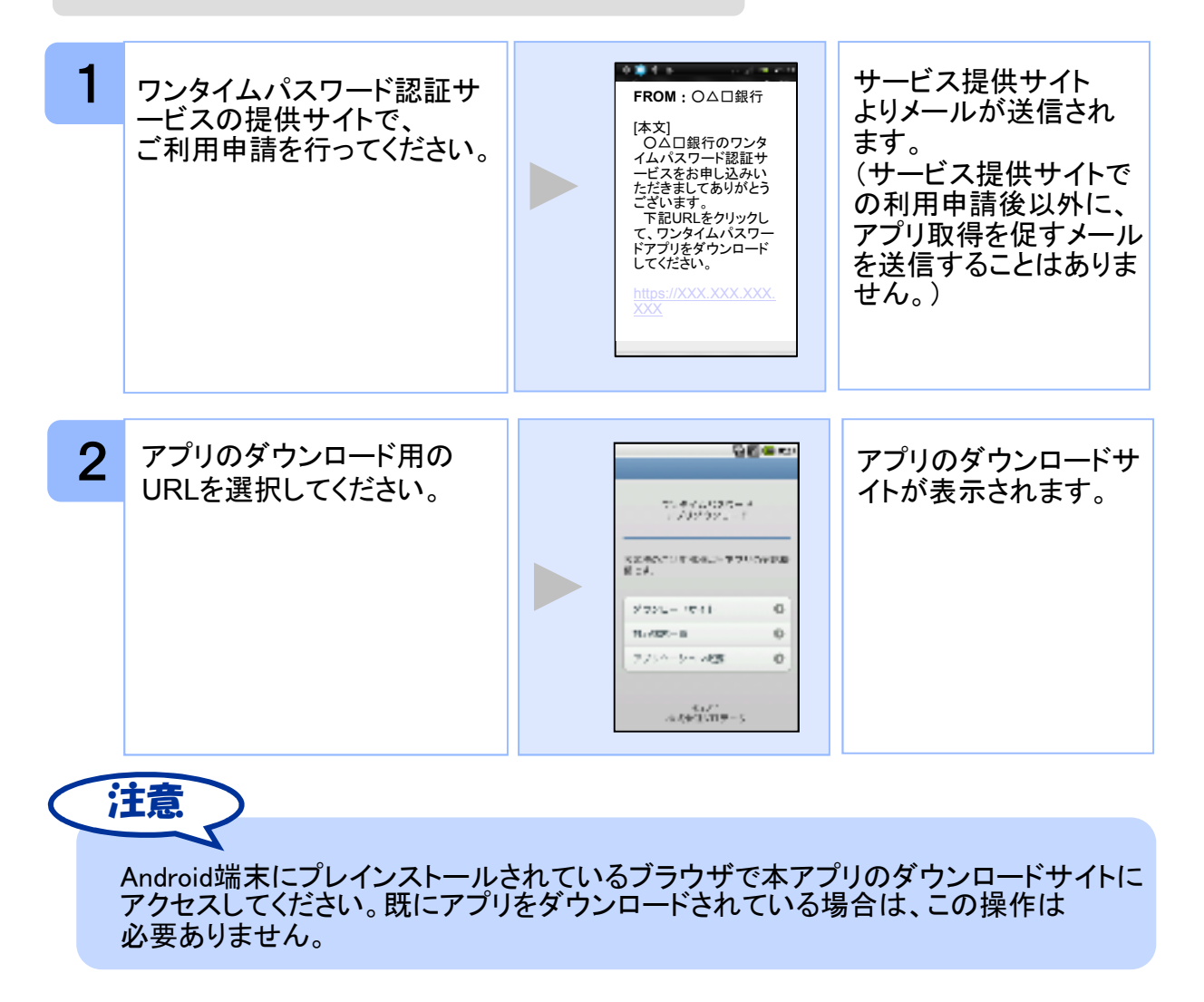

Copyright©2011-2013 NTT DATA CORPORATION 14 POST 14

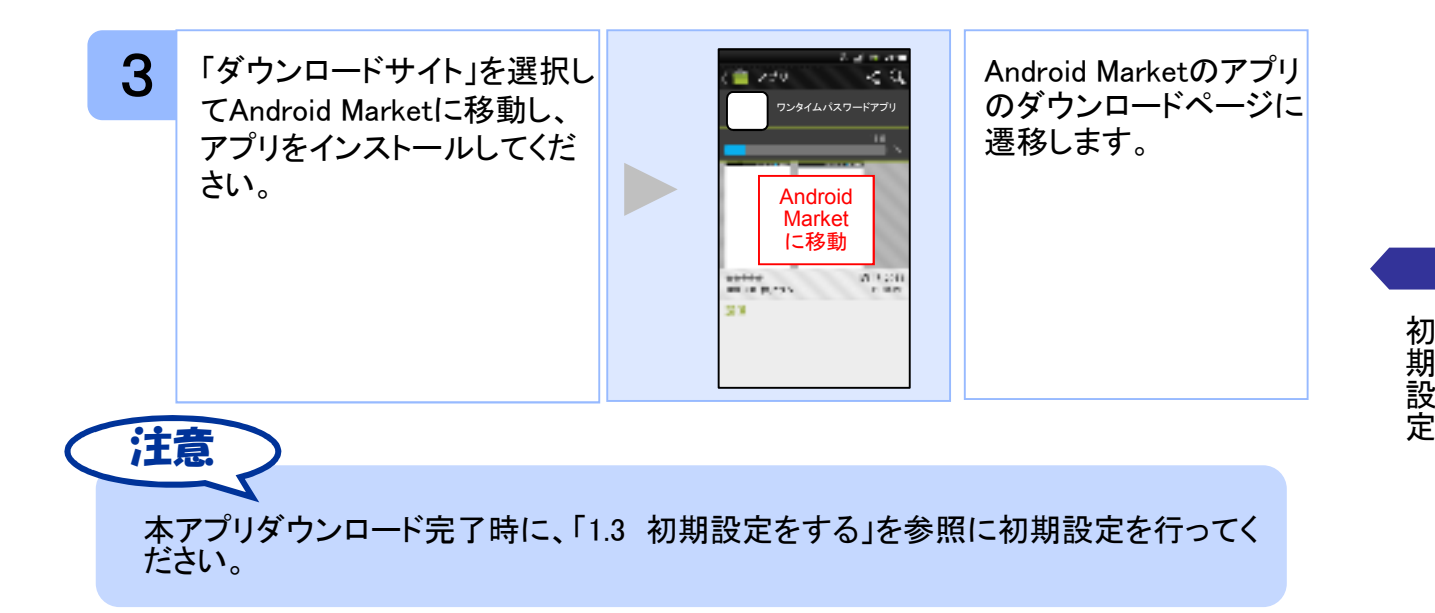

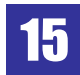

#### **1.3** 初期設定をする

初めて本アプリをお使いになるときの設定を行います。

#### **1.3.1** トークンが存在しない場合

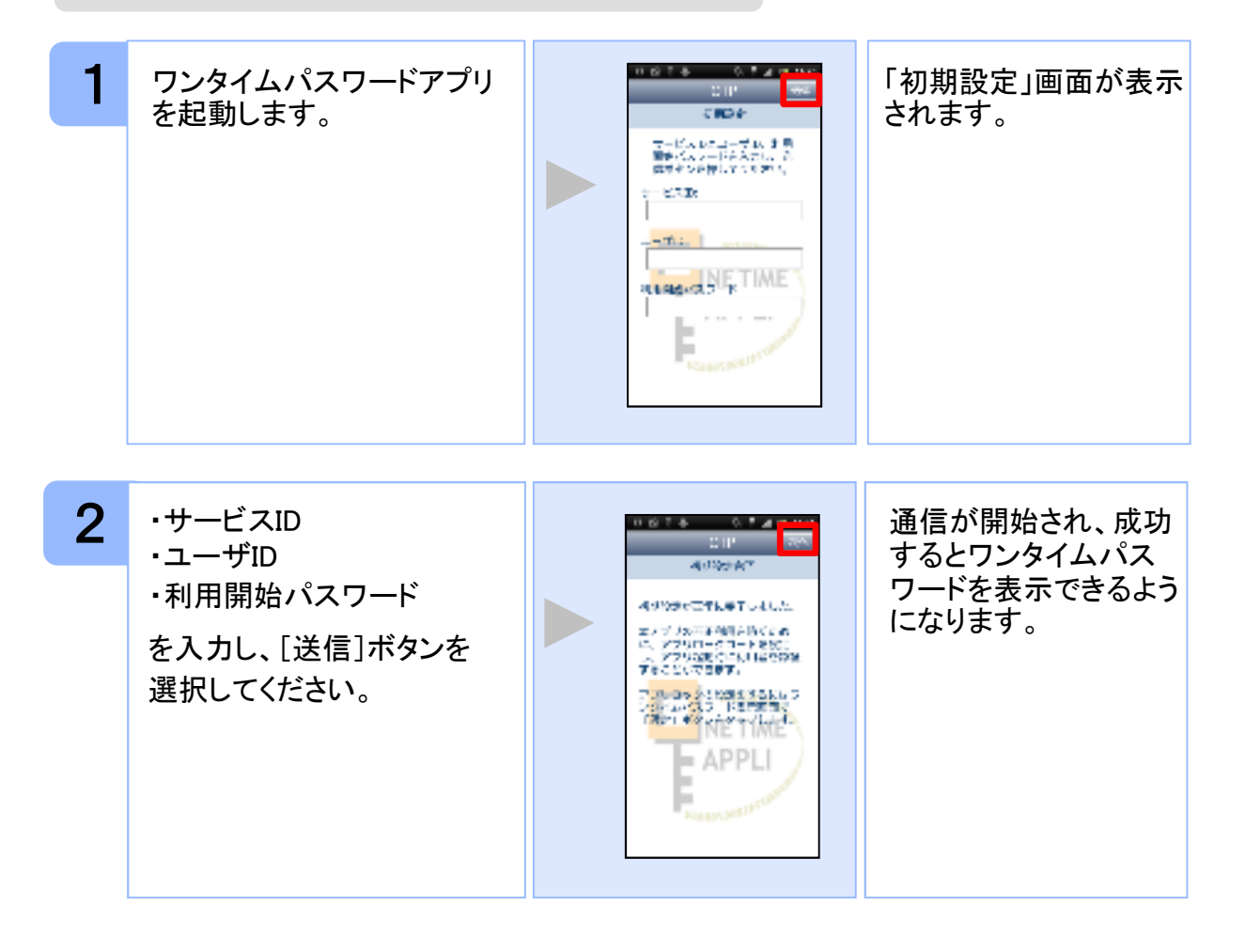

定

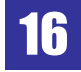

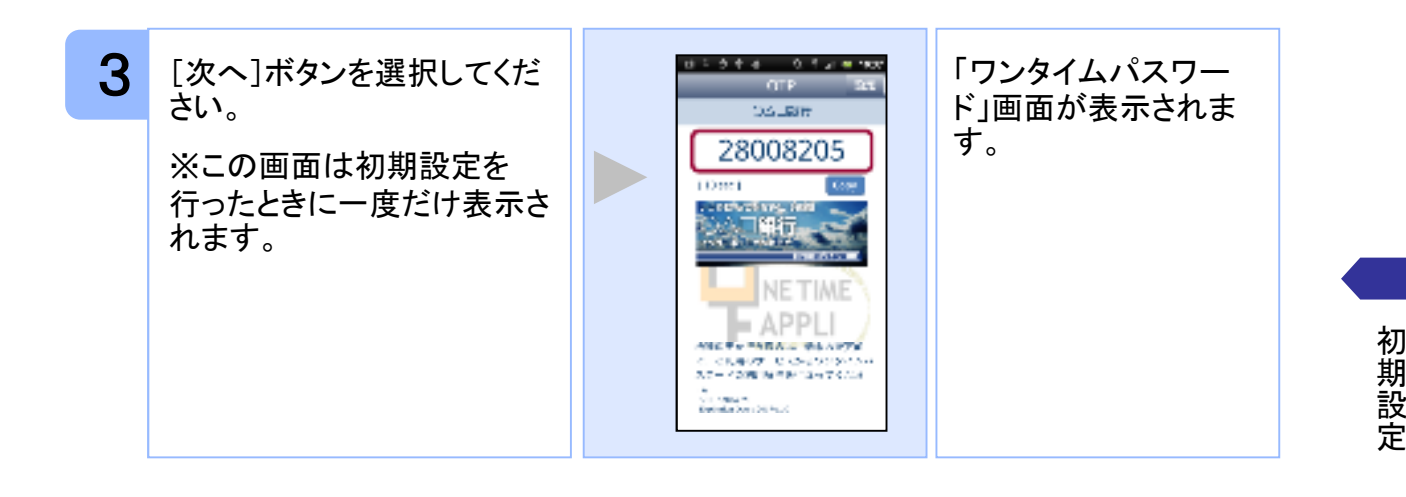

#### **1.3.2** トークンが既に存在する場合

「3.3トークンを追加する」をご参照下さい。

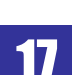

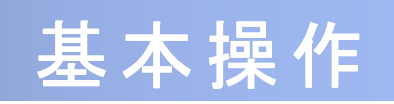

# 2 基本操作

# **2.1** ワンタイムパスワードを表示する

ワンタイムパスワードを表示します。

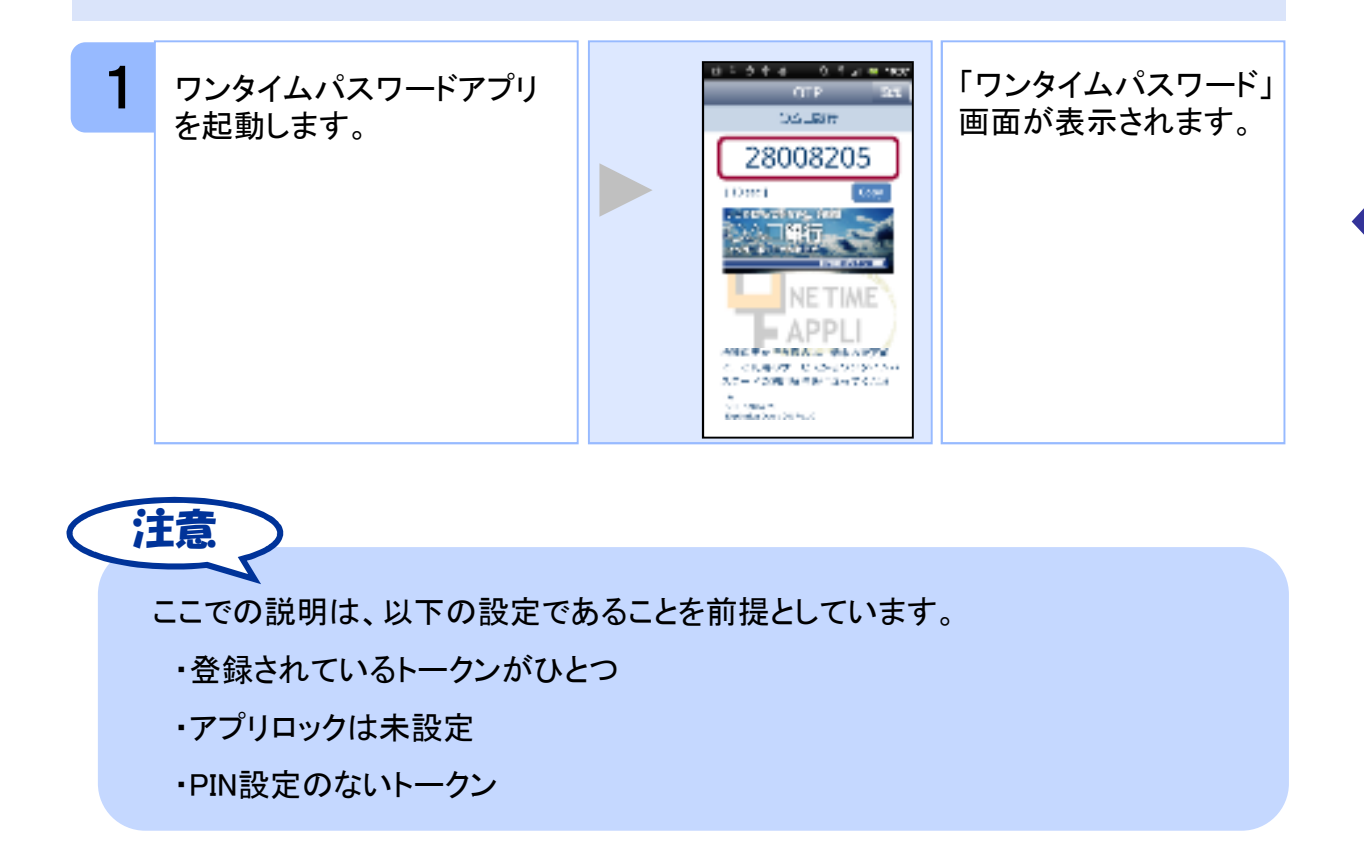

作

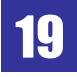

#### **2.2 Web**サイトへ移動する

Webサイトへ移動します。

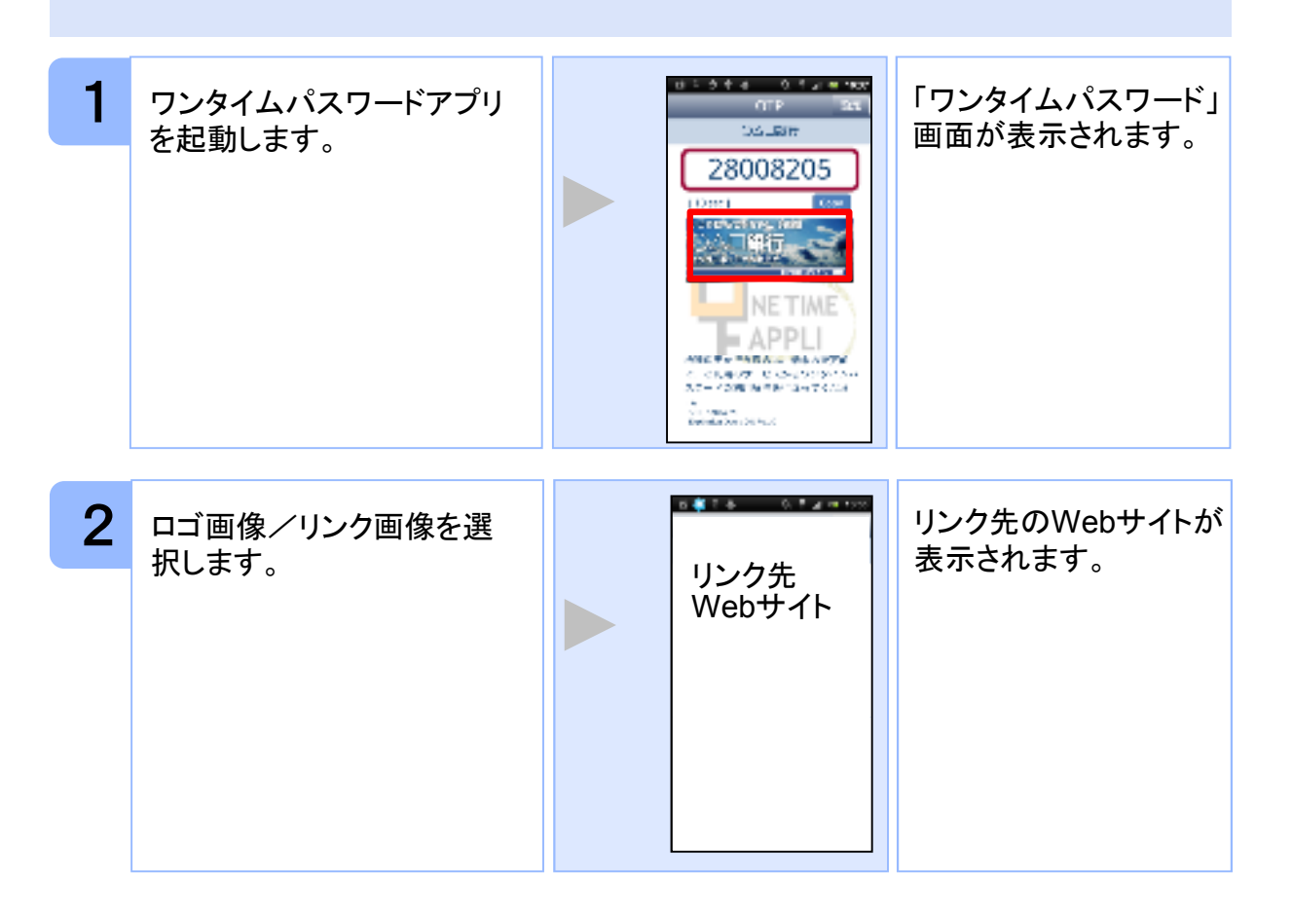

注意 リンク先が含まれていないロゴ画像/リンク画像が表示されることがあります。 その場合、ロゴ画像/リンク画像を選択してもWebサイトへは移動しません。

 $\sim$ 作

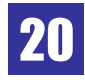

### **2.3** ワンタイムパスワードアプリを終了する

ご利用中のワンタイムパスワードアプリを終了します。

#### **2.3.1 iPhone**の場合

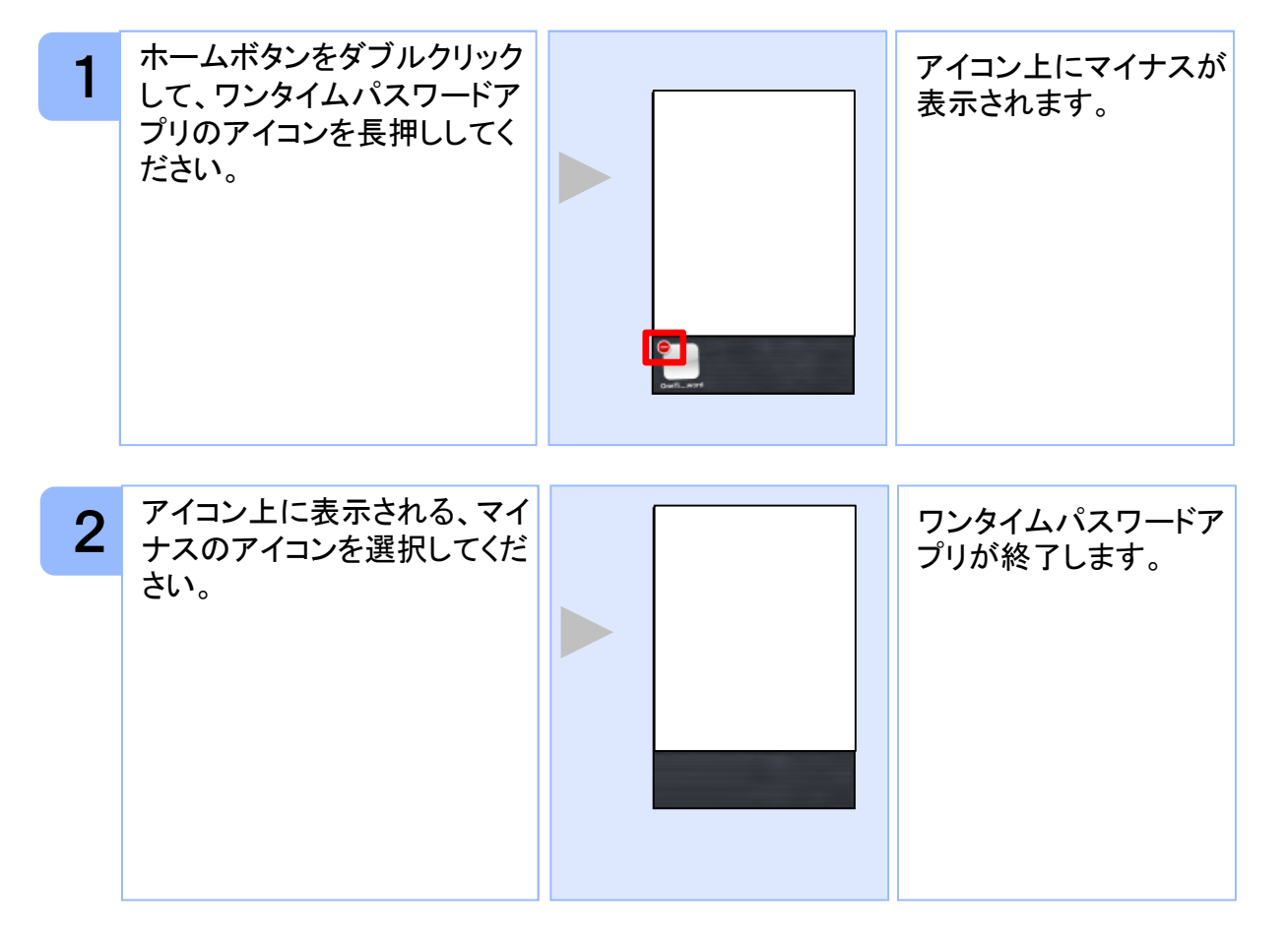

一种的 and the state of the state of the state of the state of the state of the state of the state of the state of the  $\sim$ 作

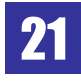

#### **2.3.2 Android**の場合

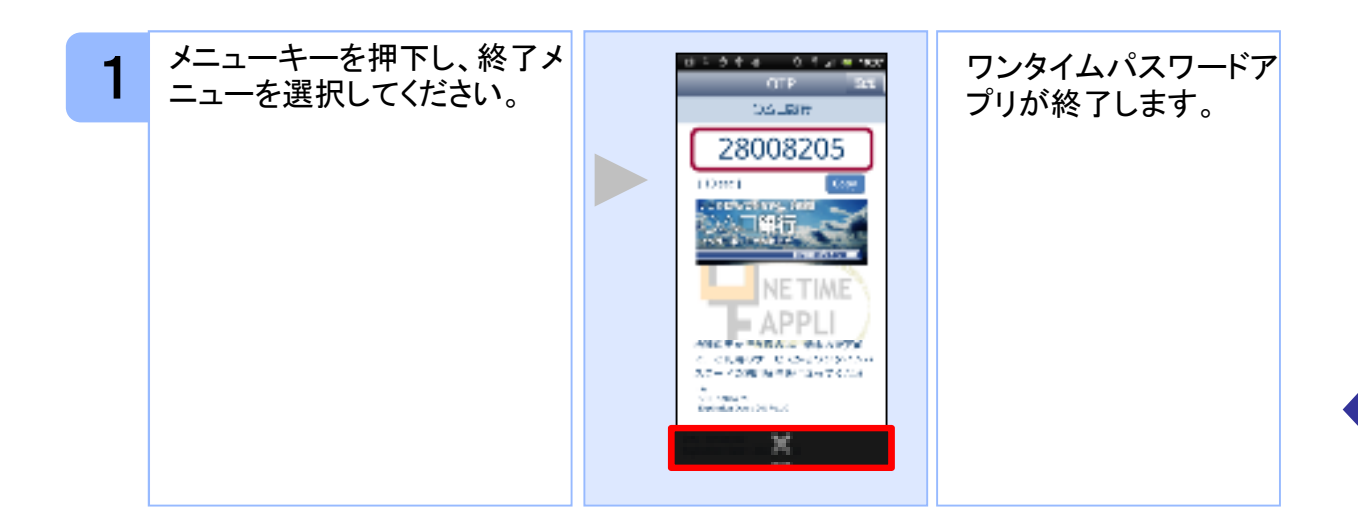

一种的 and the state of the state of the state of the state of the state of the state of the state of the state of the  $\sim$ 作

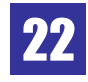

# 応用操作

# 3 応用操作

#### **3.1** ワンタイムパスワードアプリを起動する

ここでは以下のそれぞれの場合について説明します。

- 3.1.1 複数のトークンが登録されている場合
- 3.1.2 アプリロック設定が行われている場合(アプリロックについては 3.1.2 **3.5** 参照のこと)
- 3.1.3 PIN設定のあるトークンの場合(PINについては **3.8** 参照のこと)
- 3.1.4 すべての設定が行われている場合

(複数トークンの登録、アプリロック設定、PIN設定のあるトークンをご利用の場合)

#### **3.1.1** 複数のトークンが登録されている場合

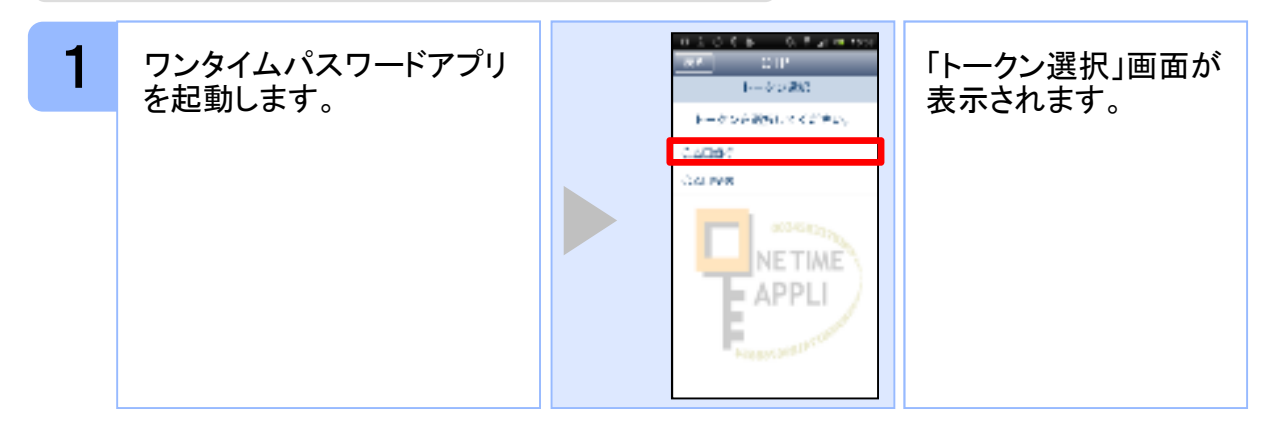

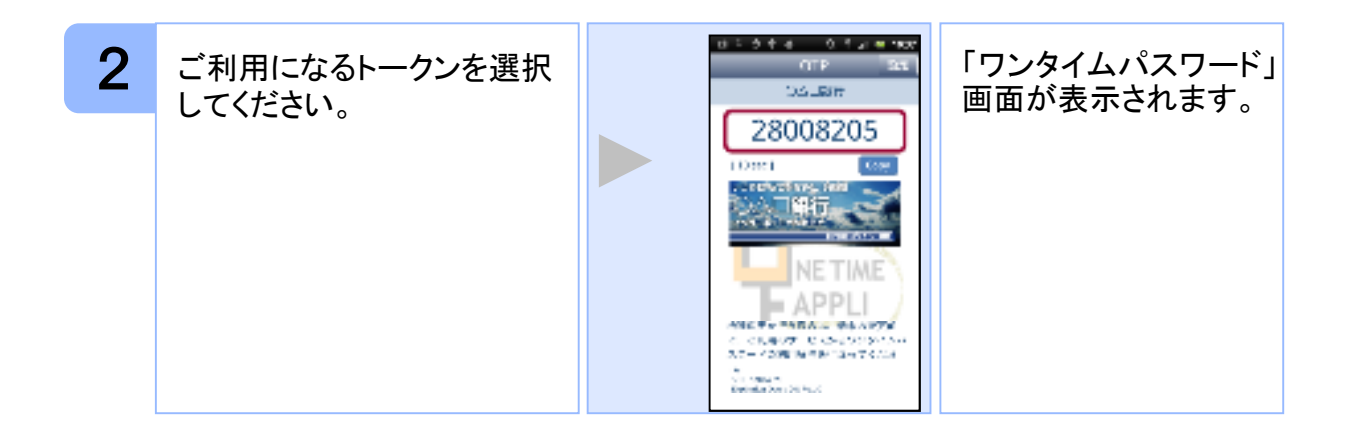

Copyright©2011-2013 NTT DATA CORPORATION 24

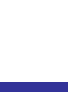

. . . . . . .  $\sim$ 作

**3.1.2** アプリロック設定が行われている場合

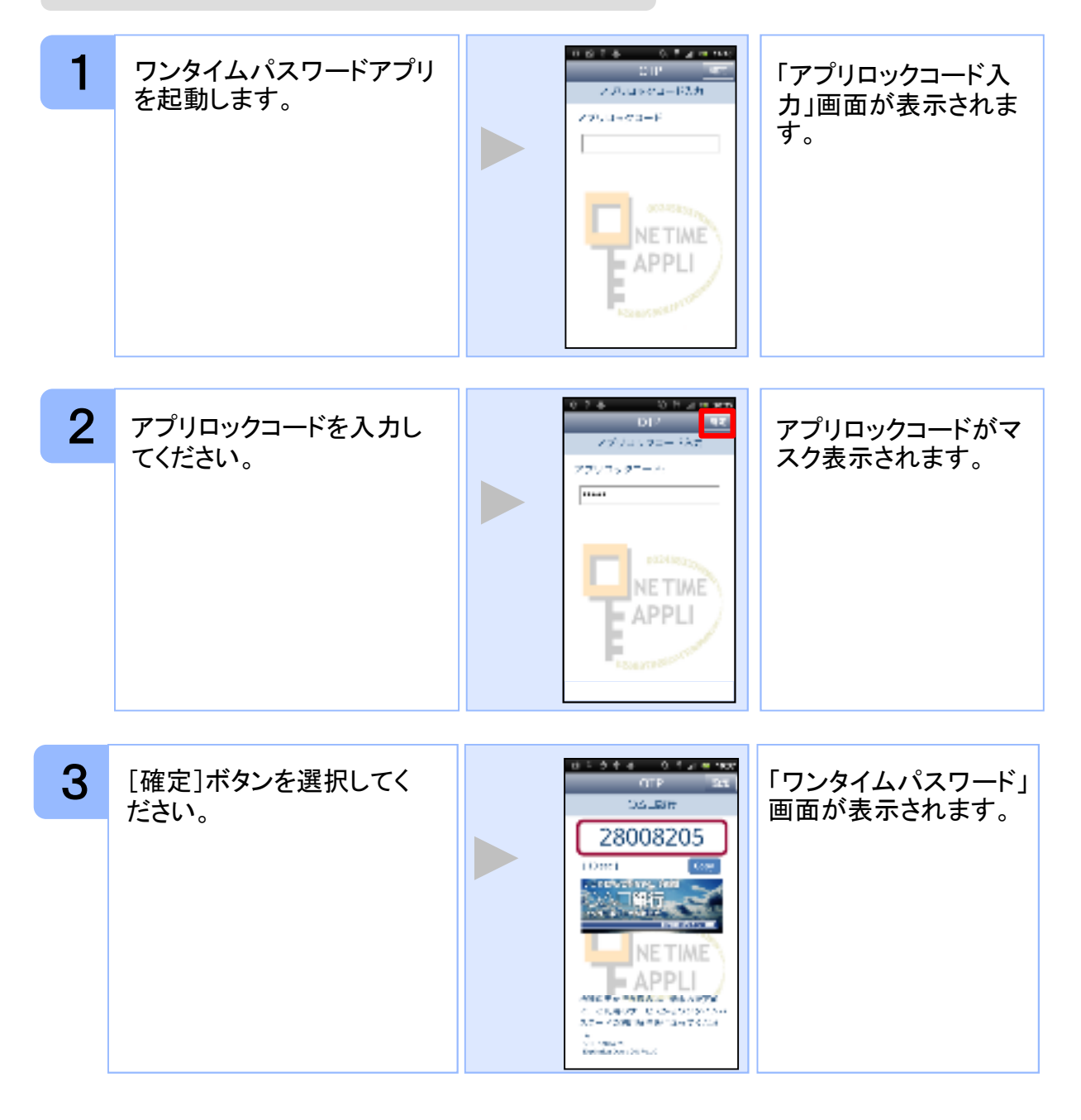

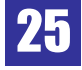

#### **3.1.3 PIN**設定のあるトークンの場合

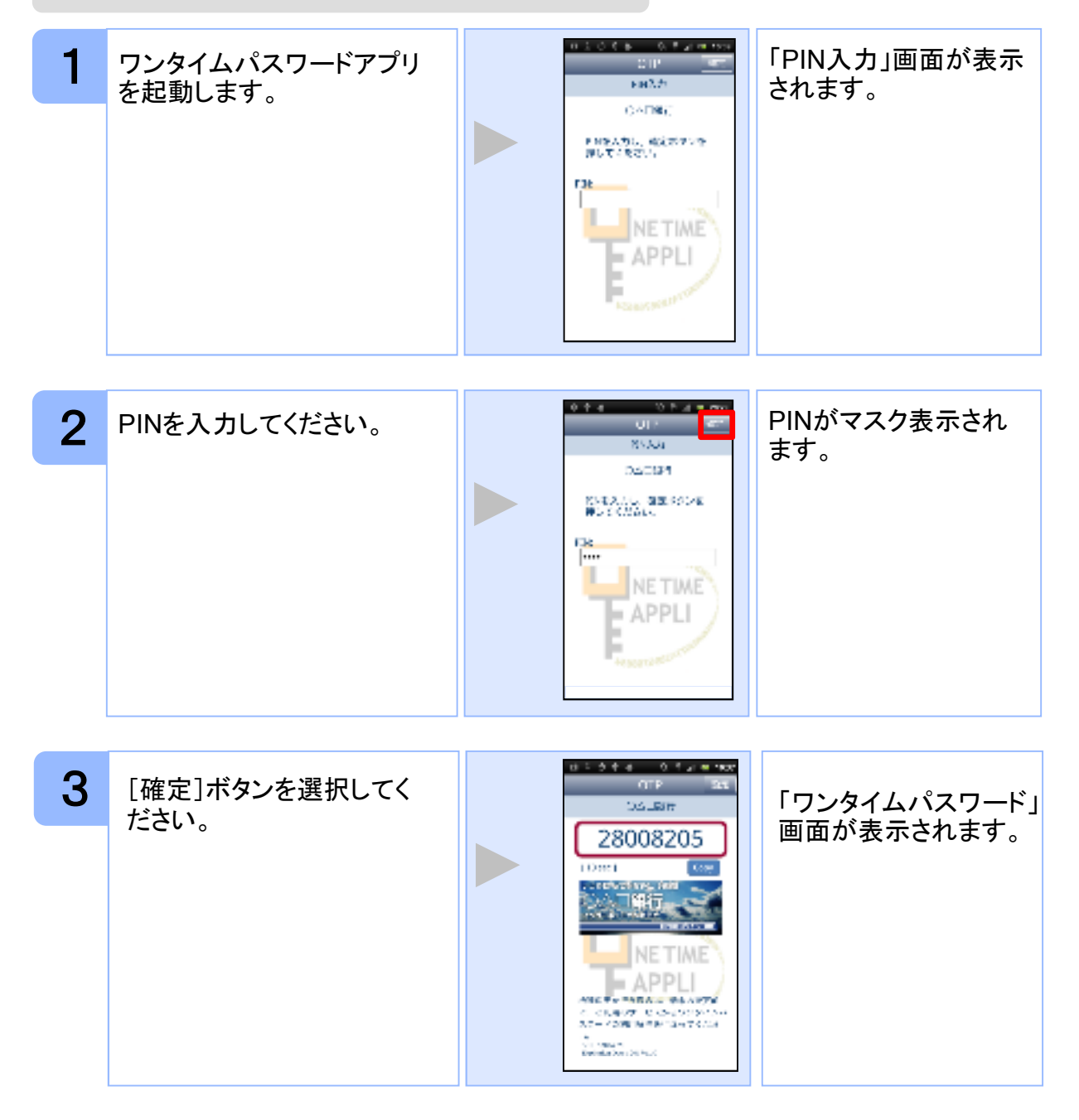

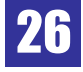

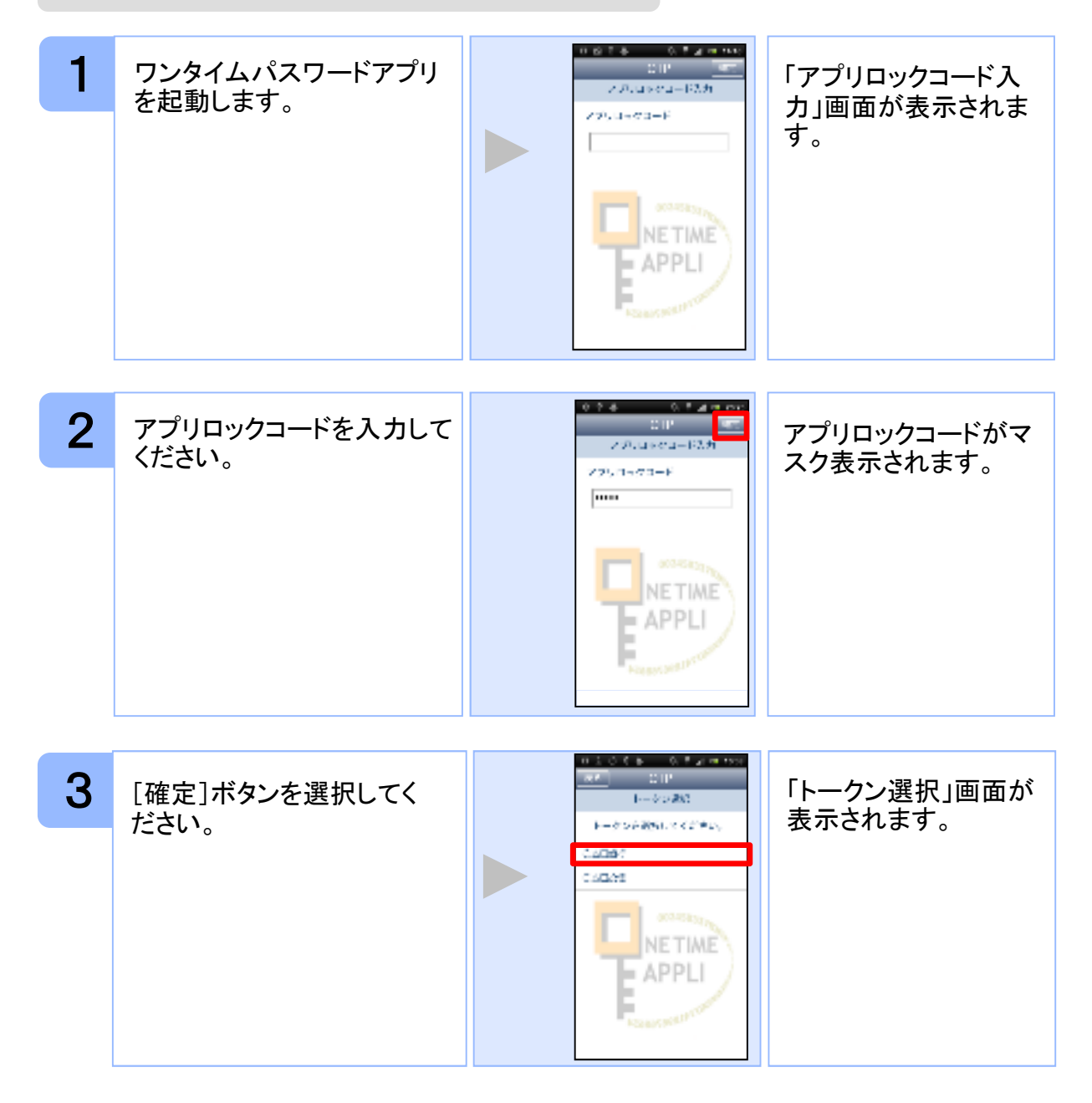

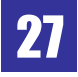

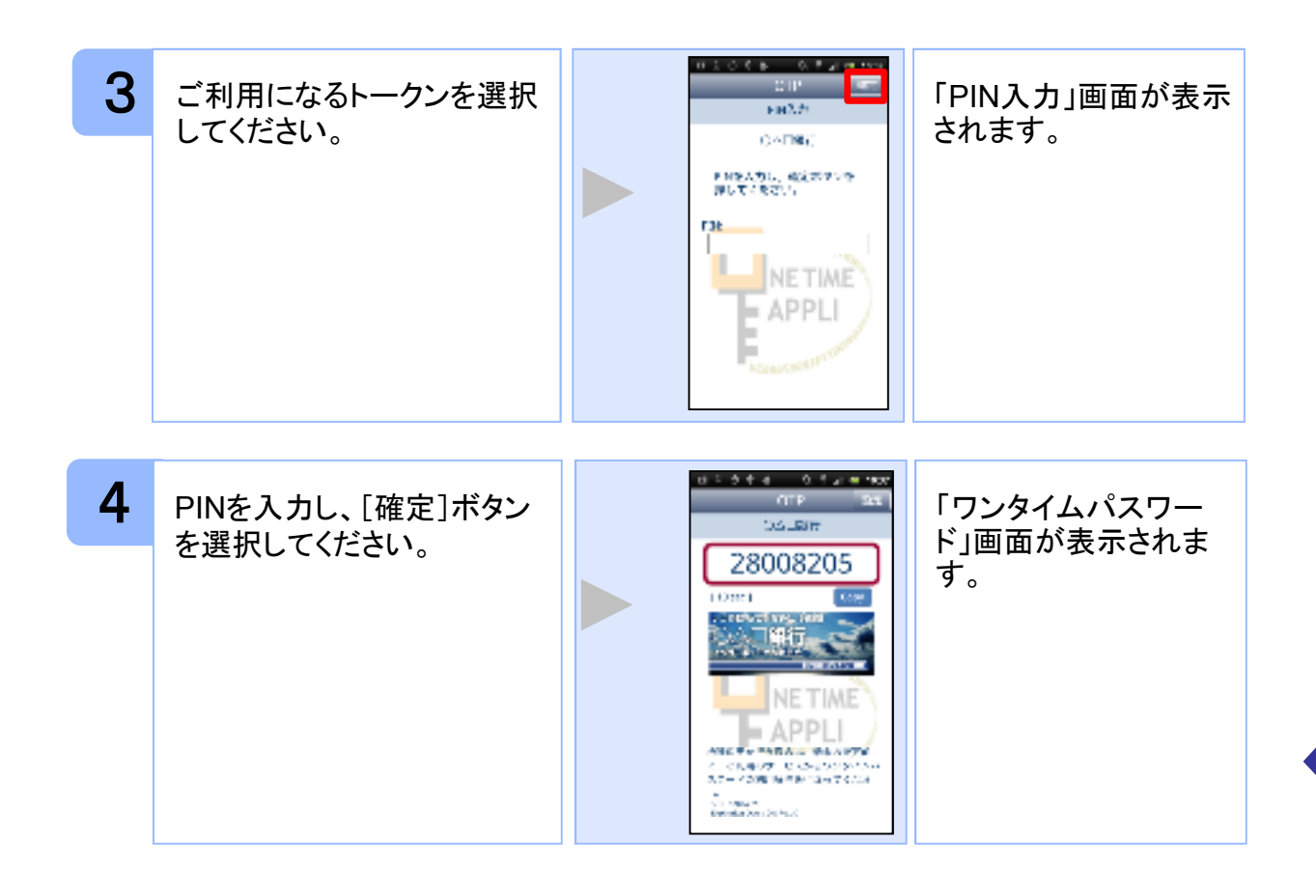

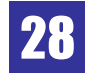

#### **3.2** トークンを選択する

複数のトークンが登録されているときはトークンを選択することができます。

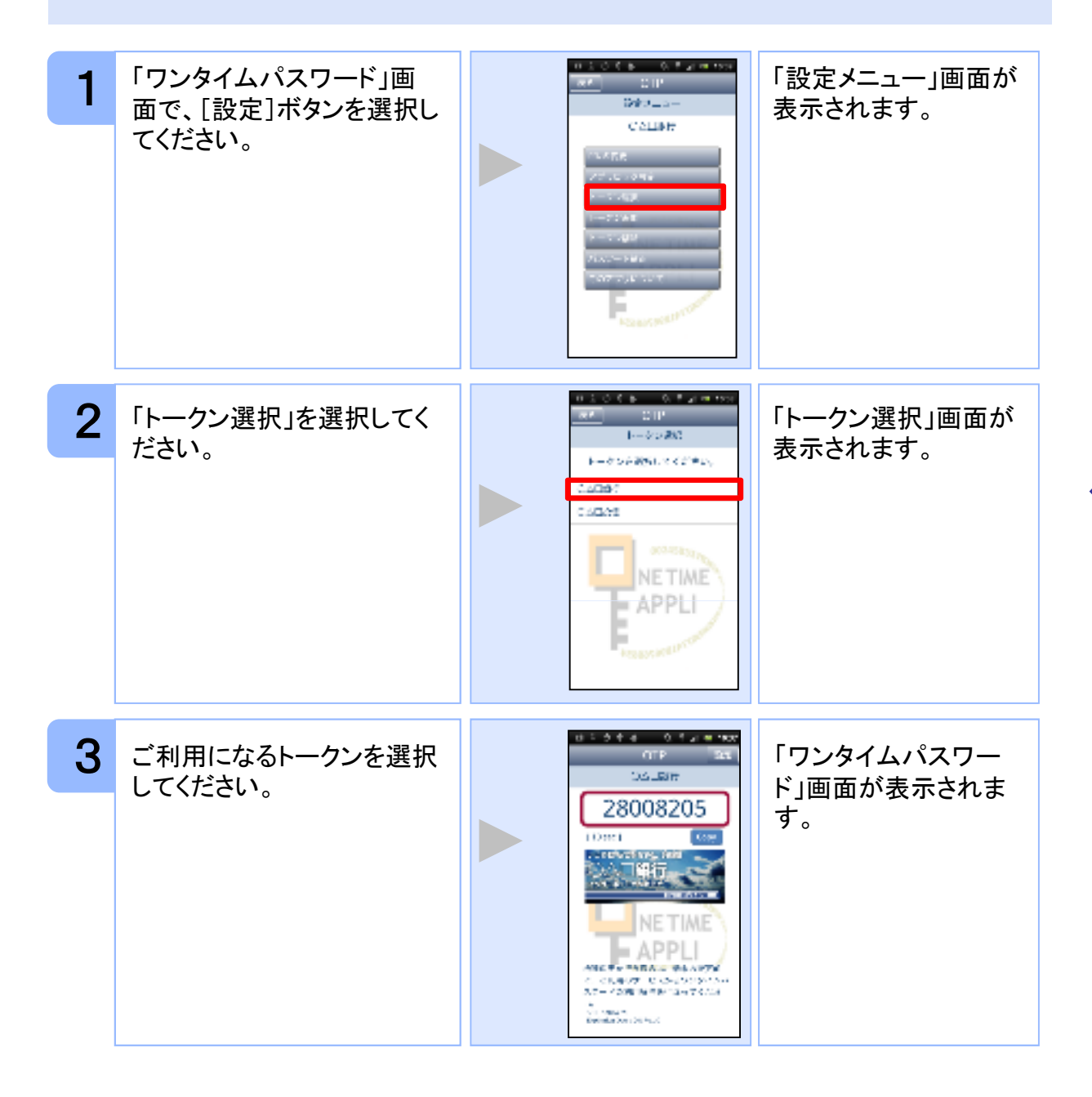

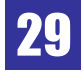

#### **3.3** トークンを追加する

既にトークンが1つ以上存在する状態で、新たなトークンを発行する場合、トークンの 追加を行います。

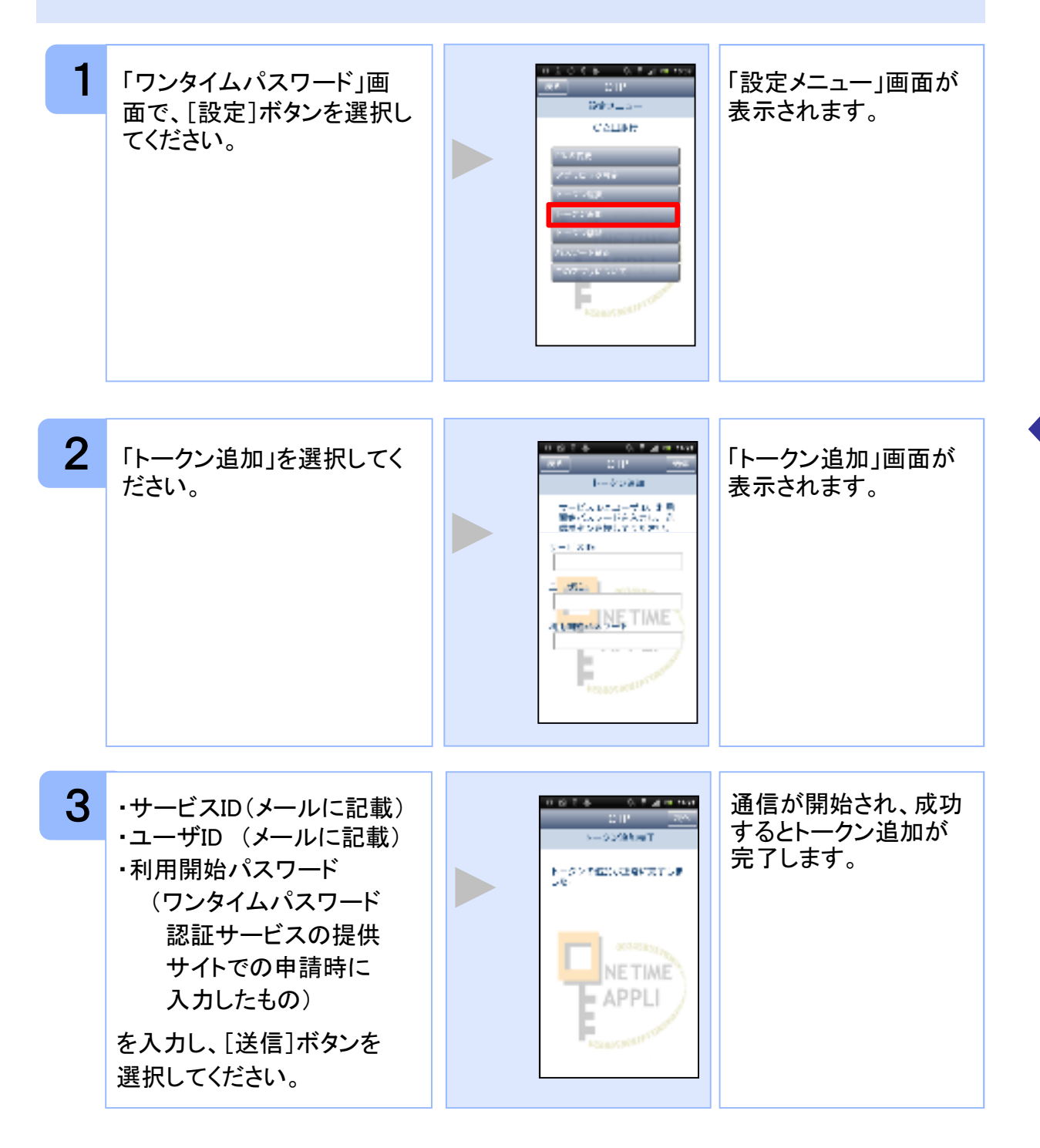

Copyright©2011-2013 NTT DATA CORPORATION 30

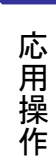

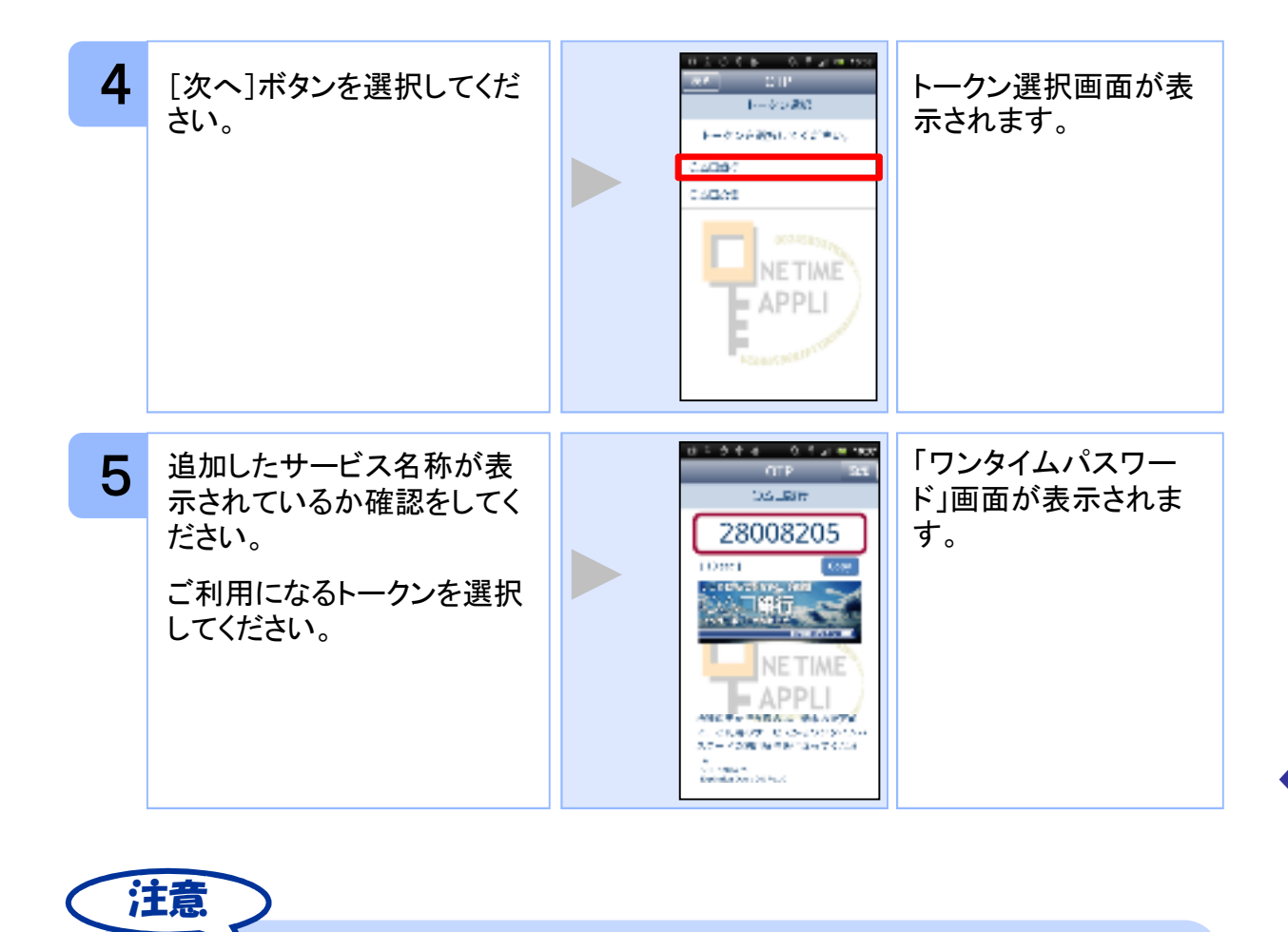

トークンがいっぱいになったときは、不要なトークンを削除してからトークンの追加

トークンの登録は10件までです。

を行ってください。

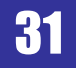

#### **3.4** トークンを削除する

登録したトークンを削除できます。

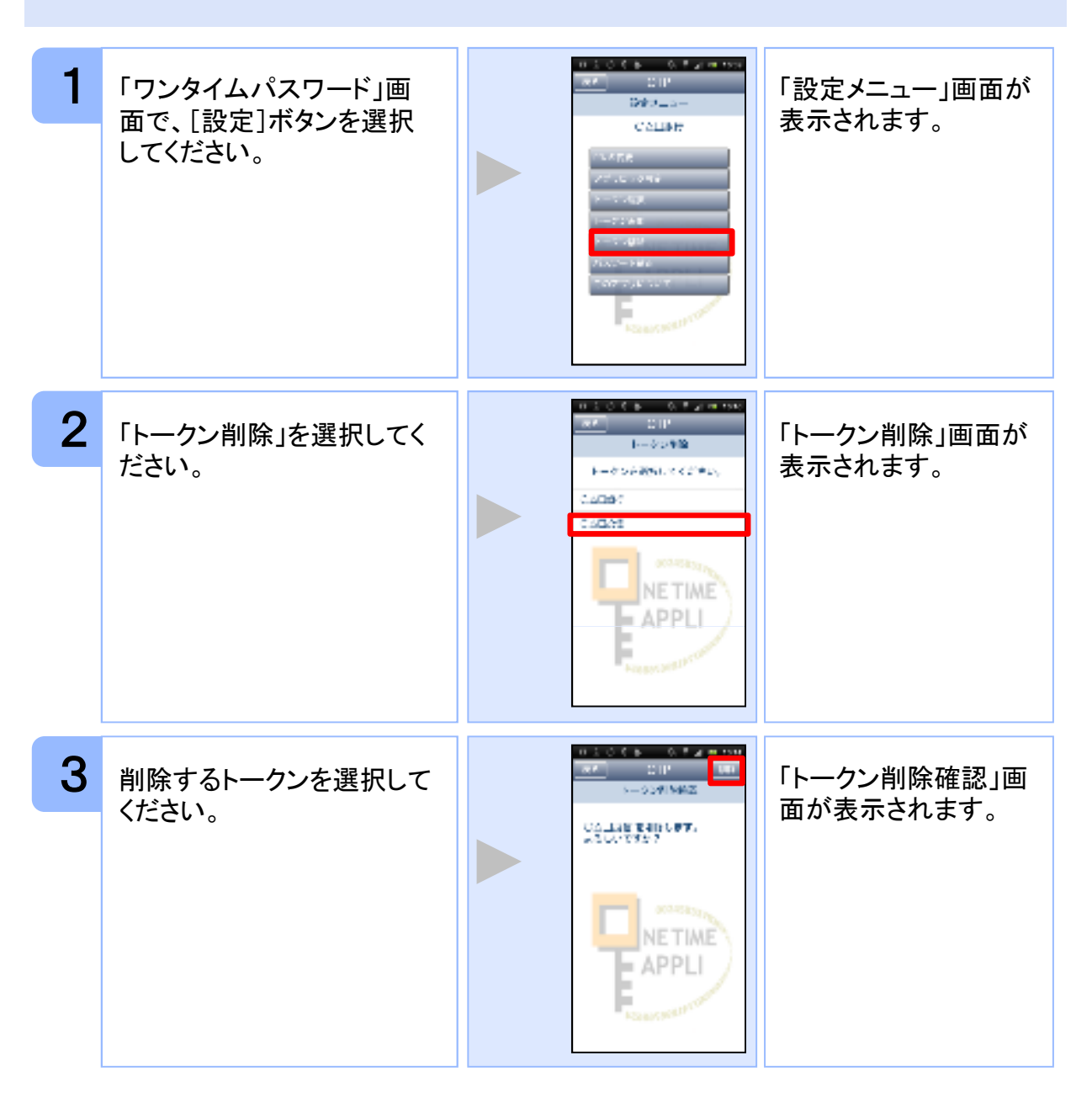

![](_page_32_Picture_5.jpeg)

![](_page_33_Picture_0.jpeg)

![](_page_33_Picture_3.jpeg)

#### **3.5** アプリロックを設定する

アプリロックは、ワンタイムパスワードアプリをロックするための機能です。 アプリロックコードを設定することによって、第三者による不正利用を防止します。 アプリロックは、設定後に無効にすることもできます。また、変更も可能です。 アプリロックコードで使用できる文字は、1~32文字の半角数字[0~9]です。 アプリロックコードを忘れてしまうと本アプリを起動できなくなります。 設定したアプリロックコードは忘れないようにしてください。

![](_page_34_Figure_2.jpeg)

. . . . . . .  $\sim$ 作

![](_page_35_Figure_0.jpeg)

![](_page_35_Picture_3.jpeg)

#### **3.6** アプリロックコードを変更する

設定したアプリロックコードを変更します。 アプリロックコードで使用できる文字は、1~32文字の半角数字[0~9]です。 アプリロックコードを忘れてしまうと本アプリを起動できなくなります。 設定したアプリロックコードは忘れないようにしてください。

![](_page_36_Figure_2.jpeg)

. . . . . . .  $\sim$ 作

### **3.7** 設定したアプリロックを無効にする

設定したアプリロックを無効にします。

![](_page_37_Picture_2.jpeg)

![](_page_38_Figure_0.jpeg)

![](_page_38_Picture_3.jpeg)

### **3.8** PINを変更する PINを変更する

設定したPINの変更ができます。

![](_page_39_Picture_2.jpeg)

Copyright©2011-2013 NTT DATA CORPORATION 39

. . . . . . .  $\sim$ 作

![](_page_39_Picture_5.jpeg)

![](_page_40_Picture_0.jpeg)

PINの入力、およびPINの変更はサービスにより対応していない場合があります。 PINの変更で使用できる文字は、 4~8桁の半角数字[0~9]です。 ご利用のサービスにより、PINが設定されているトークンと設定されていないトークン があります。詳細につきましては、サービス提供元にご確認下さい。

#### ■**PIN**とは

PINとは、Personal Identification Numberの略で 、ユーザIDやパスワードと同様 に、本人性を確認するための暗証番号です。

![](_page_40_Picture_5.jpeg)

#### **3.9** 有効期限を更新する

トークンには、有効期限が設定されています。

有効期限まで残り30日になると、「有効期限更新」画面が表示されます。 継続してご利用頂く場合は、有効期限の更新をしてください。

#### **3.9.1** 有効期限まで**30**日以内の場合

![](_page_41_Figure_4.jpeg)

Copyright©2011-2013 NTT DATA CORPORATION 41

. . . . . . . 作

#### **3.9.2** 有効期限が切れた場合

![](_page_42_Picture_1.jpeg)

. . . . . . .  $\sim$ 作

![](_page_42_Picture_4.jpeg)

スマートフォンの時計とサーバーの時計が大きくずれた場合に、正しく認証されない場合 があります。

パスワード補正機能を使用することで、ワンタイムパスワードアプリとサーバーの時刻の ずれを補正し、正しく認証を行うことができます。

![](_page_43_Picture_3.jpeg)

![](_page_43_Picture_6.jpeg)

![](_page_44_Picture_0.jpeg)

本機能を使う前に、まずスマートフォンの日時が正しく設定されているか確認して下 さい。通常の場合、日時を正しく設定すれば、正しく認証を行うことができます。 本機能を実行後は、2~3分待ってから認証を行って下さい。

. . . . . . .  $\sim$ 作

#### **3.11** ワンタイムパスワードアプリのバージョンを確認する

本アプリのバージョン情報を確認できます。

![](_page_45_Figure_2.jpeg)

AppleStore、Android Marketから本アプリのバージョンアップが通知されます。通知 れた場合は、本アプリをバージョンアップしてください。

![](_page_45_Picture_4.jpeg)

. . . . . . .  $\sim$ 作

#### **3.12** ワンタイムパスワードアプリを削除する

ワンタイムパスワードアプリが不要になった場合、本アプリを削除してください。

ワンタイムパスワード認証サービスから退会した場合、本アプリを削除してください。 削除方法につきましては、スマートフォンに付属の取扱説明書をご確認ください。

ワンタイムパスワード認証サービスの退会方法については、サービス提供元のマニュア ル、FAQをご参照いただくか、サービス提供元へお問い合わせください。

![](_page_46_Picture_5.jpeg)

![](_page_46_Picture_6.jpeg)

# 困ったときは

# $4$  <br  $\blacksquare$  困ったときは

# **4.1** メモリ不足について

![](_page_48_Picture_73.jpeg)

![](_page_48_Picture_74.jpeg)

困 та се применени на селото на селото на селото на селото на селото на селото на селото на селото на селото на с た こうしょう こうしょう

![](_page_48_Picture_6.jpeg)

# **4.2** よくある質問

![](_page_49_Picture_162.jpeg)

![](_page_49_Picture_4.jpeg)

![](_page_50_Picture_153.jpeg)

![](_page_50_Picture_2.jpeg)

困 та се применени на селото на селото на селото на селото на селото на селото на селото на селото на селото на с た

こうしょう こうしょう

![](_page_51_Picture_141.jpeg)

困 та се применени на селото на селото на селото на селото на селото на селото на селото на селото на селото на с た こうしょう こうしょう

![](_page_52_Figure_0.jpeg)

![](_page_53_Figure_0.jpeg)

困 та се применени на селото на селото на селото на селото на селото на селото на селото на селото на селото на с た

こうしょう こうしょう

![](_page_54_Picture_99.jpeg)

![](_page_54_Picture_2.jpeg)

![](_page_54_Picture_3.jpeg)

![](_page_55_Picture_73.jpeg)

困 то по постојат на селото на селото на селото на селото на селото на селото на селото на селото на селото на се た こうしょう こうしょう

![](_page_55_Picture_3.jpeg)

# **4.3** エラー表示一覧

#### 初期設定/トークン追加時に発生するエラー

![](_page_56_Picture_273.jpeg)

困 то по постојат на селото на селото на селото на селото на селото на селото на селото на селото на селото на се た こうしょう こうしょう

#### 初期設定/トークン追加時に発生するエラー

![](_page_57_Picture_262.jpeg)

初期設定時にエラーが発生した場合は、ワンタイムパスワードアプリのダウンロードサイトから、お使いのスマート フォンが本アプリの対応機種であることを確認してください。

#### PIN変更時に発生するエラー

![](_page_57_Picture_263.jpeg)

Copyright©2011-2013 NTT DATA CORPORATION 57

#### 有効期限の更新時に発生するエラー

![](_page_58_Picture_277.jpeg)

#### パスワード補正時に発生するエラー

![](_page_58_Picture_278.jpeg)

![](_page_58_Picture_5.jpeg)

#### パスワード補正時に発生するエラー

![](_page_59_Picture_310.jpeg)

#### その他のエラー

![](_page_59_Picture_311.jpeg)

上記以外のエラーが発生した場合は、再度試行いただき、それでもうまくいかない場合は、お手数ですがサービス 提供元までお問合せください。

Copyright©2011-2013 NTT DATA CORPORATION

![](_page_59_Picture_6.jpeg)

困 то по постојат на селото на селото на селото на селото на селото на селото на селото на селото на селото на се た

こうしょう こうしょう

![](_page_60_Picture_0.jpeg)

# 用語索引

#### 英数字

![](_page_61_Picture_155.jpeg)

![](_page_61_Picture_156.jpeg)

![](_page_61_Picture_157.jpeg)

ま

メモリ不足・・・・・・・・・・・・・48

や

有効期限の更新・・・・・・・・・・・41

#### あ

![](_page_61_Picture_158.jpeg)

# わ

ワンタイムパスワードの表示・・・・・19 ワンタイムパスワードアプリ・・・・・ 5

#### た

さ

時刻の設定・・・・・・・・・・・・・13 初期設定・・・・・・・・・・・・・・16

![](_page_61_Picture_159.jpeg)

. . . 録

Copyright©2011-2013 NTT DATA CORPORATION

![](_page_61_Picture_15.jpeg)